The following is intended to assist West Midlands Cyclocross riders looking to race cross and/or road in Belgium.

#### **Overview & Tips**

Prior to racing in Belgium it is necessary to get permission from British Cycling this is done by phoning BC they will then send you a letter of authority to race, you will need to use this for every race.

Cycling in Belgium is massive, with races taking place every weekend, the two main federations are;

<u>http://www.fcwb.be</u> – for races in the Wallonia region

https://cycling.vlaanderen - for races in the Flanders region

Cycling Vlaanderen is the main website for finding and entering races, the details on how to use the website are below. I have not yet done any races in the Wallonia region and have not used the website.

#### **Cyclocross racing**

The Cyclocross season starts in September and runs until the end of February, there are numerous regional and UCI races. All races are extremely well organised, the regional races cost 15 euros to enter + 5 euros for a timing chip. If you intend to do regional cross and road races in Belgium on a regular basis it is worth buying your own timing chip (<a href="https://www.mylaps.com/timing-solutions-active/prochip/#transponders">https://www.mylaps.com/timing-solutions-active/prochip/#transponders</a>). There is prize money for anyone finishing in top 20 places. When you arrive at the race location there will be a sign on location where you have to show your UCI licence they then generate a random number which will be your grid position. There tends to be a few hundred people spectating at the races. Some of the races have jet washes set up, some don't.

UCI cyclocross races are free to enter, the organisers make their money by selling tickets to the events. You get very little information before the race, on the Cycling Vlaanderen website it will tell you where the sign on is located, when you arrive you must show your UCI licence, you will then receive a pack which contains your race number and transponder (you don't need MyLaps transponder). You also receive two or three wrist bands which give free entry to the race and allow your pit crew access to pits, these wrist bands will allow you to stay to watch the elite races. Most races seem to have big crowds, the biggest has been a few thousand.

The pits at the UCI races are marshalled, if you haven't got your wristband, they won't let you in, there are always jet washes at these races. Gridding is done primarily on UCI points, so it is worth having at least one point!! If you don't have points the gridding is random.

The UCI races over the festive period are massively oversubscribed, priority goes to those with UCI points, then to those who entered first, if you are planning on coming over it is worth keeping an eye on the Cycling Vlaanderen website and enter as soon as the race is released.

Entering both regional and UCI races is easy to do once you have followed the steps below, if you decide not to do a race make sure you withdraw at least 24 hours before, if you don't then you may be banned from entering the next few races.

#### **Road racing**

There are numerous races every weekend, they tend to start and finish in small towns. The sign on location is normally a café close to the town hall. There does not seem to be any gridding, there is a roll out to check gear rations. All races for U17 and Juniors take place on open roads with Police motorcyclists providing a rolling roadblock, this is much better than the UK circuit racing, although the street furniture can be a challenge. The race officials will pull riders who are dropping off the back of the race.

| Hopefully the above is of use, if you have any questions please drop my dad an email – <u>jonsguk@yahoo.co.uk</u> |
|----------------------------------------------------------------------------------------------------|
| Thanks                                                                                                    |
| Sam                                                                                                    |
|                                                                                                    |

## Below are the following

- Gear ratios for age groups and entry fees for races
- Guide to using the Cycling Vlaanderen website.

## Information of road and cyclocross racing in Belgium

| Year of birth | Category (in Dutch)                        | Age Category - Max. Distance | Age Group –<br>Extra Info                 | Max. Gear               | Entry Fee                                      |  |
|---------------|--------------------------------------------|------------------------------|-------------------------------------------|-------------------------|------------------------------------------------|--|
| 2015          | Miniemen – Boys &<br>Girls race together   | U9 – 4 km                    |                                           |                         |                                                |  |
| 2014          |                                            | U10 – 6 km                   | U12 – Brake levers                        | 5.45 meter              | 10€ as foreign rider                           |  |
| 2013          |                                            | U11 – 10 km                  | must be placed straight on the handlebars |                         | (extra insurance) & 5€ warrant race number(s   |  |
| 2012          |                                            | U12 – 15 km                  |                                           |                         |                                                |  |
| 2011          | Aspiranten – Boys &<br>Girls race together | U13 – 20 km                  | U15 – Brake levers                        | 5.69 meter              | 10€ as foreign rider<br>(extra insurance), 10€ |  |
| 2010          |                                            | U14 – 25 km                  | must be placed straight                   | 0.40                    | renting transponder &                          |  |
| 2009          |                                            | U15 – 35 km                  | on the handlebars                         | 6.40 meter              | 5€ warrant race<br>number                      |  |
| 2008          | Nieuwelingen                               | U17 – 70 km                  | Brake levers must be                      | 7.32 meter              |                                                |  |
| 2007          |                                            | 017 – 70 KIII                | placed straight on the handlebars         | 7.32 meter              |                                                |  |
| 2006          | Junioren                                   | 1140 400 1                   |                                           | 7.93 m–National Race    |                                                |  |
| 2005          |                                            | U19 – 100 km                 |                                           | Free-International Race | 12€ as foreign rider                           |  |
| 2004          |                                            |                              |                                           |                         | (extra insurance) & 5€                         |  |
| 2003          | Beloften / Elite 2                         | 1122                         |                                           | Fran                    | warrant race number(s)                         |  |
| 2002          |                                            | U23                          |                                           | Free                    |                                                |  |
| 2001          |                                            |                              |                                           |                         |                                                |  |
| 2000          | Elite 2                                    |                              |                                           | Free                    |                                                |  |

# ACCREDITATION AND REGISTRATION AS AN INTERNATIONAL RIDER FOR CYCLING VLAANDEREN PLATFORM & RACE EVENTS

1 – Go to https://cycling.vlaanderen/ and Click on "Foreign Rider" Tab at top of page

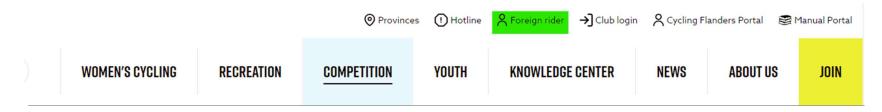

Click to open the link: https://cycling.vlaanderen/ & this will appear in top of the screen: Hit "Foreign Rider":

## 2 - Enter your UCI ID, CLUB and other data

Enter all requested information:

## REQUEST YOUR ACCESS AS A FOREIGN RIDER TO OUR PORTAL (UCI REGISTRATION REQUIRED)/DEMANDE TON ACCÈS À NOTRE PORTAIL (UCI REGISTRATION OBLIGATOIRE)

| UCID.*                                                                                                    |  |
|----------------------------------------------------------------------------------------------------|--|
|                                                                                                    |  |
| We will contact the UCI and send an invitation to the email you provided with them/Nous contacterons I'UCI et enverrons une invitation à l'e-mail qui leur a été fourni. |  |
| COB                                                                                                    |  |
| ○ male ○ female                                                                                                    |  |
| YOUR LICENCE CATEGORY IN YOUR HOME FEDERATION!"                                                                                                    |  |
| ☐ I have an emailadres registered at the UCI                                                                                                    |  |
| E-MAIL                                                                                                    |  |
|                                                                                                    |  |
| Send me an invitation/Envoyez moi une invitation →                                                                                                    |  |

## 3. Complete Additional Information

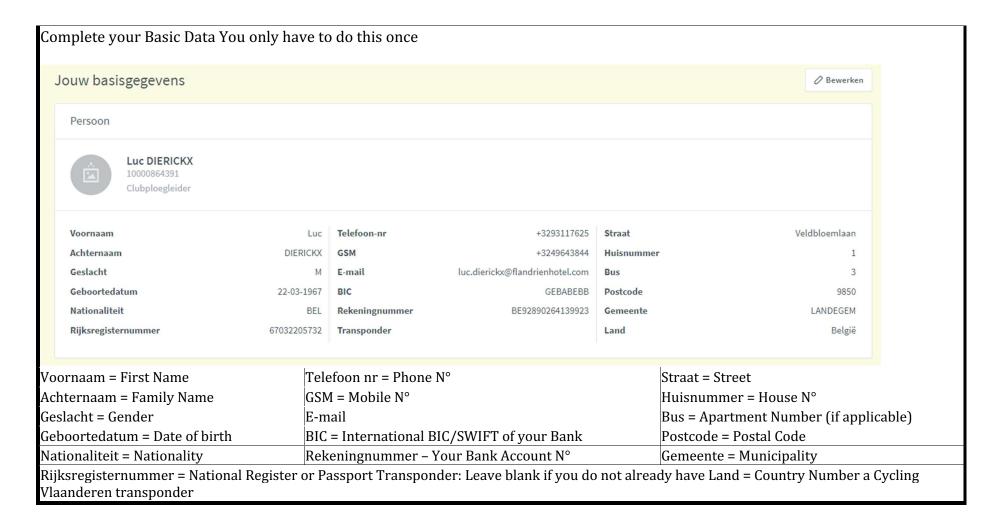

## 4. Go to Cycling Vlanderen Portal to Login

Afterwards you can go immediately to "" for a registration:

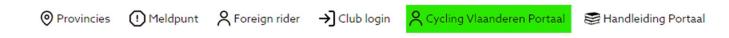

Cycling Vlaanderen Portaal – Cycling Vlaanderen Portal

## 5. Race Calendar and Entry Process

Hit" ":This will take you to the Calendar where you can select races by date and classification

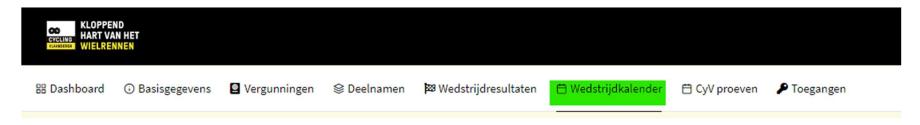

Wedstrijdkalender – Race Calendar

## 6. Search for Races

#### Just make these 3 selections:

```
1/ Select a race date "Vanaf – From" > "Tot – Until"
```

2/ Select "" – Veldrijden = Cyclocross – Weg = Road 3/ Select ""

4/ Hit "

Discipline

Wedstrijdcategorie - Competition Category

Zoeken – Search

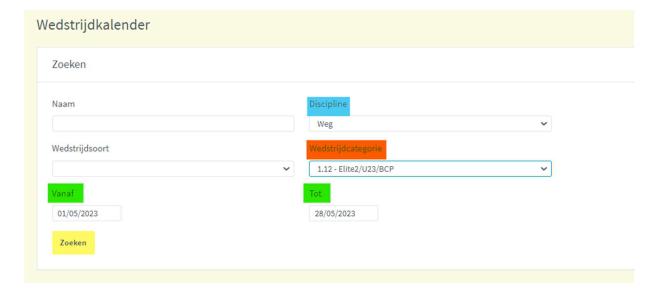

#### You will then see a selection of races:

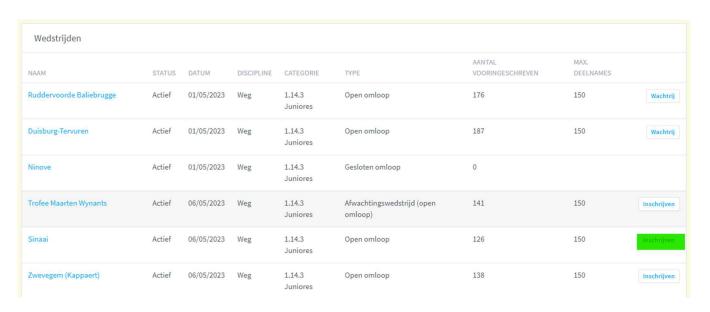

## 7. Select a Race to Enter

All races for that Date/Period will appear

Hit "Inschrijven - Registration" on side for the race of your choice:

## 8. Confirm your selection

Wedstrijd = Race/Competition

Vind plaats op = Date of the race

Inschrijven - Registration

When you have hit "" into the above screen, the screen below will open & confirm ""

#### Inschrijven - Registration

| Naam                | Sinaai     | Categorie                          | 1.14.3 Juniores |
|---------------------|------------|------------------------------------|-----------------|
| Vind plaats op      | 06/05/2023 | Туре                               | Open omloop     |
| Begin (op kalender) |            | Discipline                         | Weg             |
| Eind (op kalender)  |            | Maximaal aantal voorinschrijvingen | 150             |
| Vertrek plaats      | Sinaai     | Aantal voorinschrijvingen          | 126             |
| Aankomst plaats     | Sinaai     |                                    |                 |

Naam = Name of the place of the race

Categorie = Category

#### Type

Begin (op kalender) = Start (on the calendar)

#### Discipline

Eind (op kalender) = End (on the calendar)

Maximaal aantal voorinschrijvingen = Max # pre-registrations

Vertrek plaats = Start of the race

Aantal voorinschrijvingen = # pre-registrations

Aankomst plaats = Finish of the race

## 9. Status of Race Entry

#### TOELICHTING VOORINSCHRIJVINGEN WEDSTRIJDEN

Wat betekenen de kleuren voor de wedstrijd?

- Groen betekent dat je zeker mag starten. Je staat op een startgerechtigde plaats en hebt de juiste vergunning om deel te nemen aan de wedstrijd.
- Oranje betekent dat je mag starten op voorwaarde dat je de juiste vergunning hebt om in de wedstrijd van start te gaan en je niet op een wachtplaats staat.
- Rood betekent dat je (voorlopig) niet mag starten, omdat je nog op een wachtplaats staat, of omdat je niet de juiste vergunning hebt voor deze wedstrijd (bijv. omdat je je in de verkeerde leeftijdscategorie hebt ingeschreven).

DUS: is de kleur nog ORANJE op de dag van de wedstrijd, dan kan je starten als je de juiste vergunning hebt en je niet op een wachtplaats staat.

#### Repeat the process for each race starting by step 4

Toelichting voorinschrijvingen wedstrijden - Explanation of pre-registration competitions Wat betekenen de kleuren voor de wedstrijd? - What do the colours mean for the competition?

Green means you can certainly start. You are in a starting place (within the max limit) and you have the correct license to participate in the competition.

Orange means you can start provided you have the correct license to start in the race and you are not on the waiting list.

Red means that you are not allowed to start (for the time being), because you are still on a waiting list, or because you do not have the correct license for this competition (e.g. because you are registered in the wrong age category)

SO: if the colour is still orange on the day of the race, you can start if you have the correct license and you are not on the waiting list